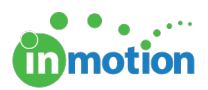

## Notifying Team Members of a Project

Published on 05/31/2016

If you would like to send a customizable message to one, several, or all members of a project team, you can click on the **'Email Team'** button from any Project Dashboard.

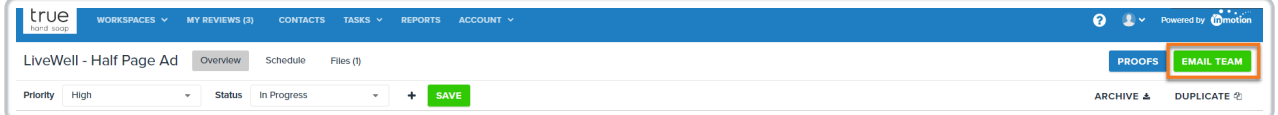

From here, you can customize the message, choose the team member recipients and send out your email. To include a link directly to the project, be sure to check the **'Include Project Link in Email'**checkbox near the bottom of the page.

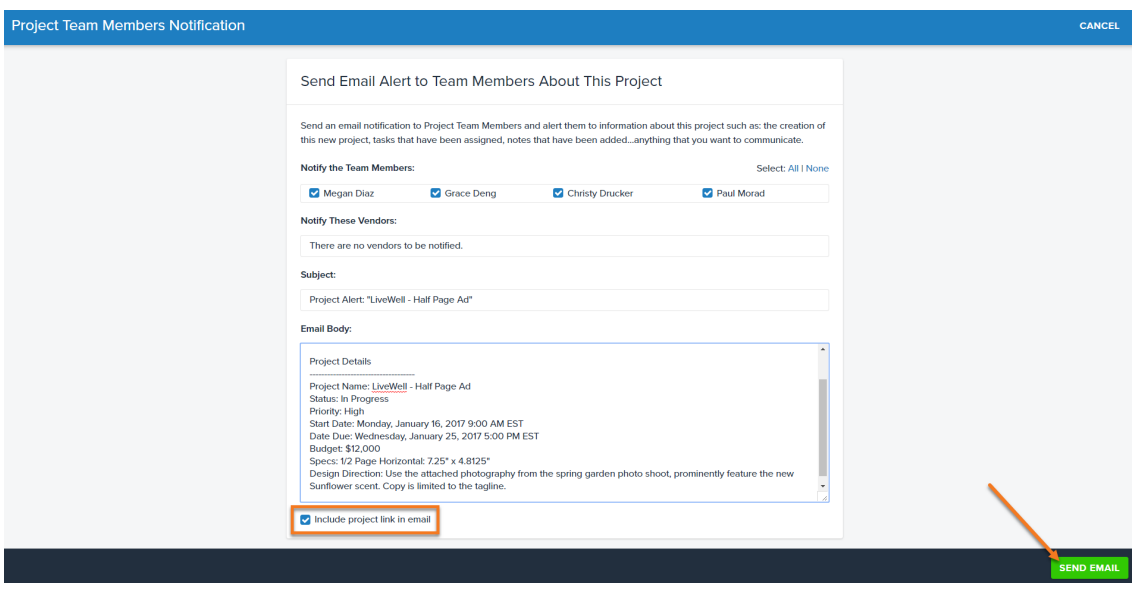